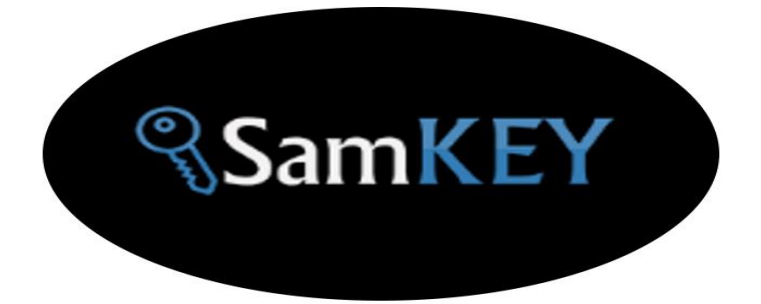

# HOW TO UNLOCK A047F, A047M BY SAMKEY

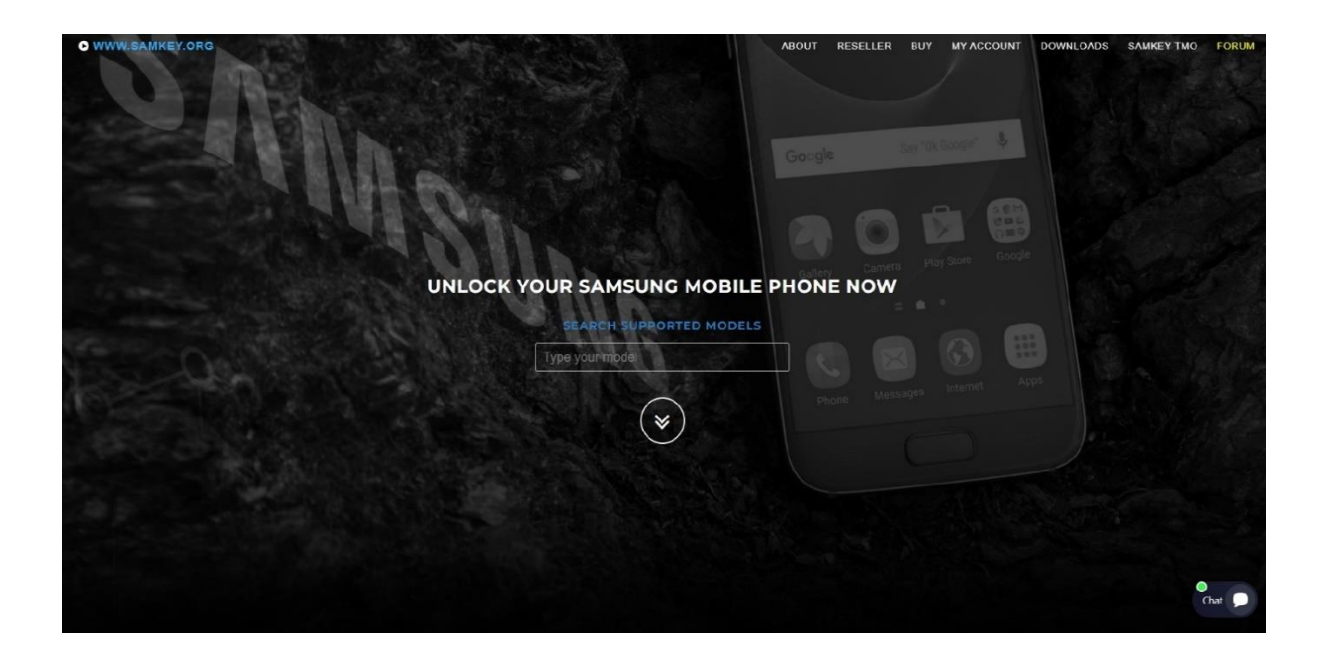

WWW.SAMKEY.ORG Email: support@samkey.org WhatsApp Support +44 7869 364740

### **How to unlock A04s by SamKEY CodeReader**

#### 1. Make sure usb debugging is activated

- > Enable USB debugging in phone :
	- Goto Settings > About device > Software info > Tap on Build number for 7 times
	- Now Developer options menu is activated.
	- Go to Settings > Developer options in phone.
	- Enable USB debugging option.

### 2. Connect phone by USB cable to PC directly

- > Allow USB debugging
	- Tick "Always allow from this computer"
	- Then press OK

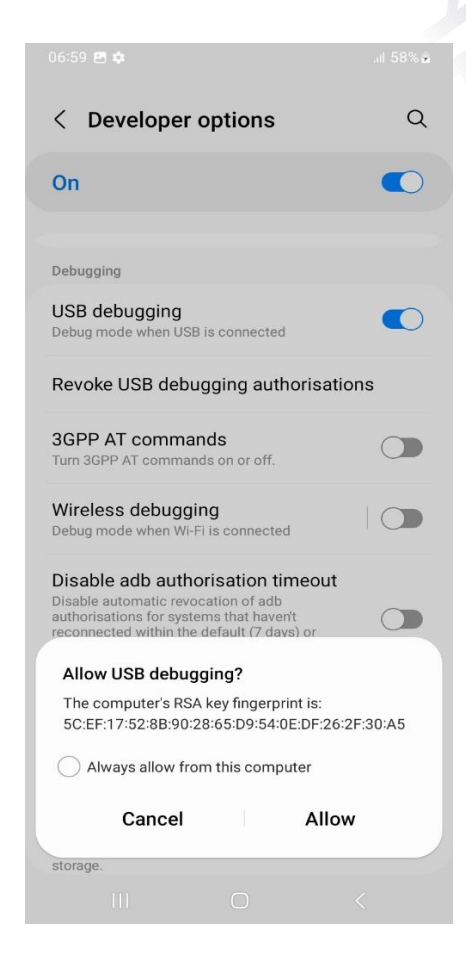

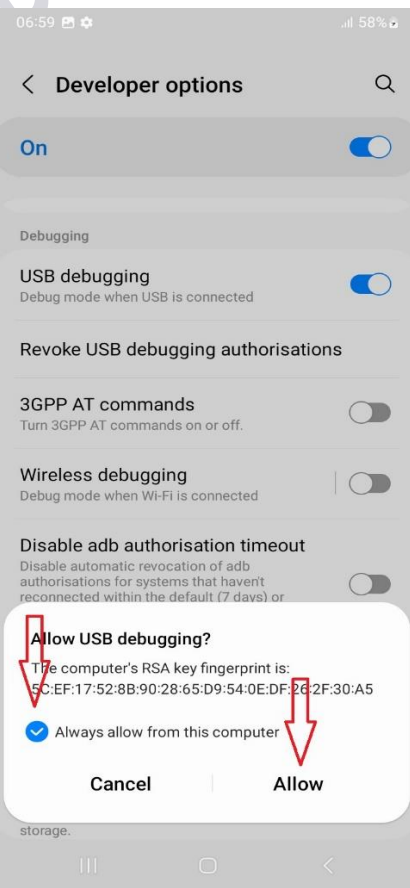

#### 3. Read codes by SamKEY

- A > Run SamKEY Code Reader and login to your account.
	- Press Read Code Button to start the process.

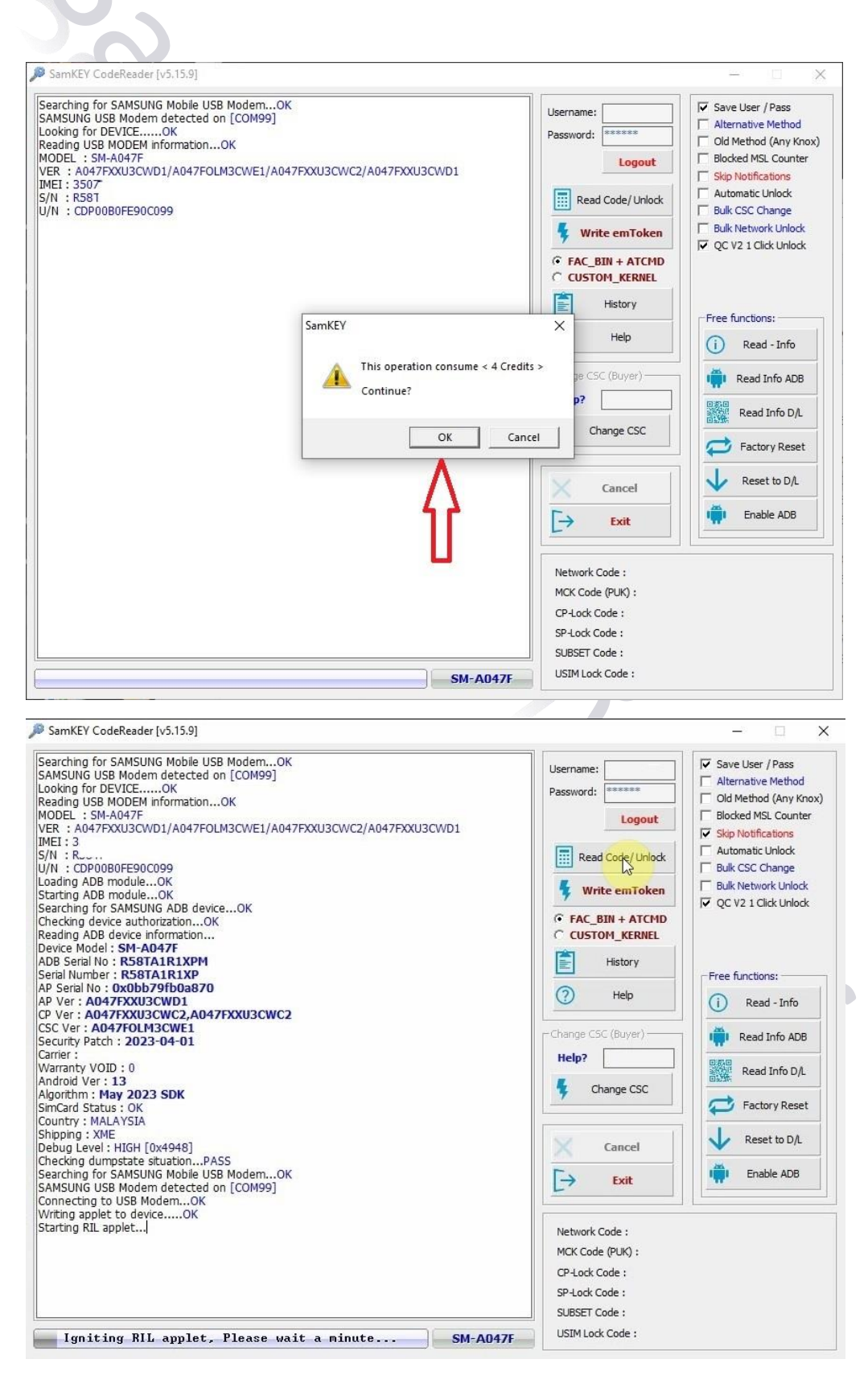

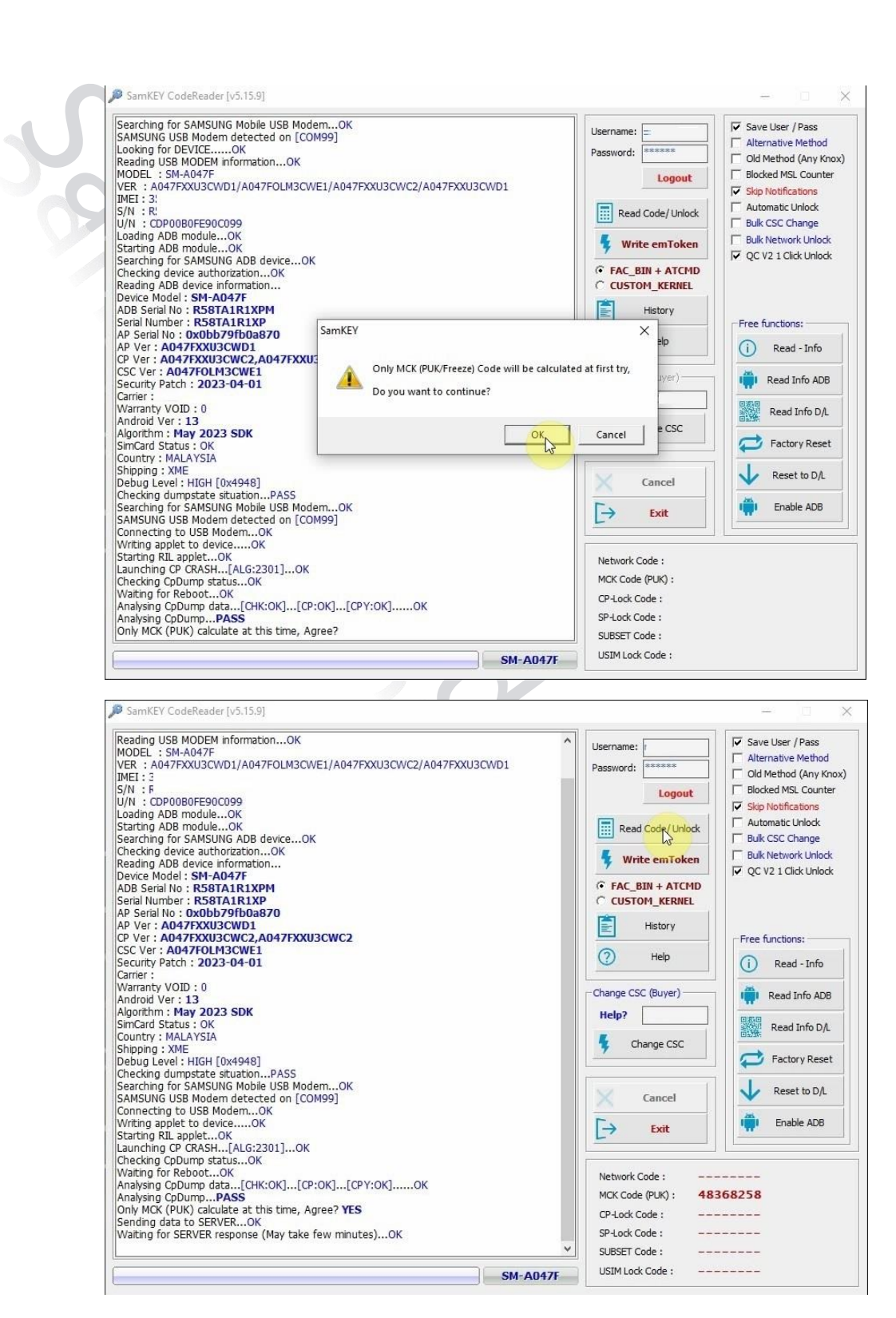

MCK code calculated and 4 credits deducted >> Check your balance

Insert the Sim-Card into the phone ,Enter the calculated MCK code. When the phone asks for the NCK code on the screen, Remove SIM-Card then press the Read Code button to calculate NCK code too.

#### 4- Read code again to calculate NCK code too

A > It will request for 4 credits again , press OK

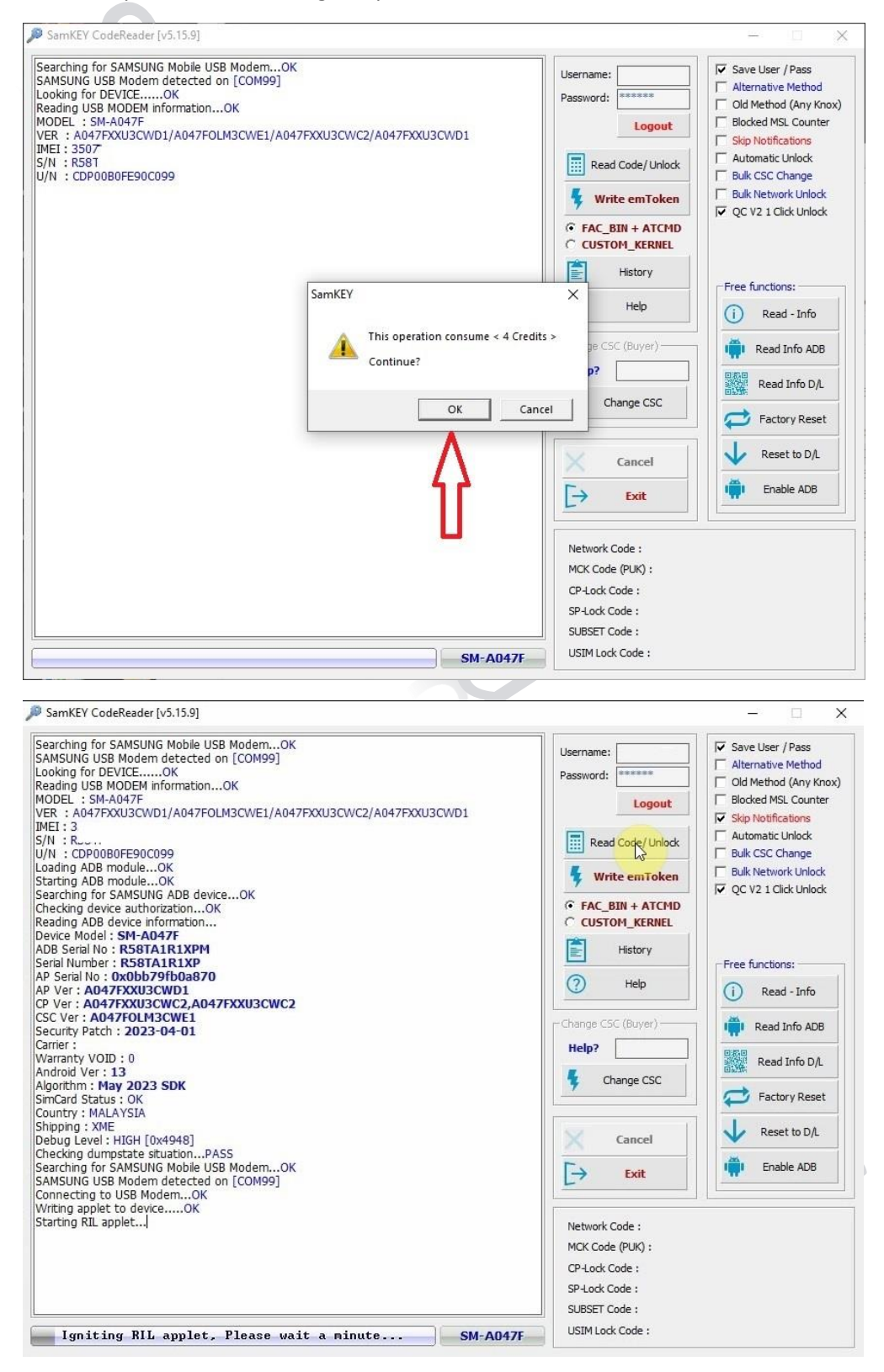

SamKEY CodeReader [v5.15.9]  $\equiv$  $\times$ Looking for DEVICE......OK<br>Reading USB MODEM information...OK<br>MODEL : SM-A047F<br>VER : A047FXXU3CWD1/A047FOLM3CWE1/A047FXXU3CWC2/A047FXXU3CWD1<br>IME<sup>T : 3</sup>5  $\overline{\phantom{a}}$  $\overline{\blacktriangledown}$  Save User / Pass Username:  $\Box$  Alternative Method Password: MODEL : SM-A047F<br>
VCR : A047FXXU3CWD1/A047FOLM3CWE1/A047FXXU3CWC2/A0<br>
IMET -35<br>
S = 1 : C. 0080FE90C099<br>
Le ding AJB module...OK<br>
c. thing AJB module...OK<br>
c. thing AJB module...OK<br>
c. ding AJB module...OK<br>
are simple to A □<br>□ Old Method (Any Kno<br>□ Blocked MSL Counter Old Method (Any Knox) Logout  $\nabla$  Skip Notifications V<br>
Fautomatic Unlock<br>
Faulk CSC Change<br>
Faulk Network Unlock<br>
IV<br>
QC V2 1 Click Unlock Read Code/Unlock *K* Write emToken  $C$  FAC\_BIN + ATCMD C CUSTOM\_KERNEL ÉI History Free functions:  $\odot$ Help (i) Read - Info Change CSC (Buyer) Read Info ADB Help? Read Info D/L Ł Change CSC Factory Reset Reset to D/L Cancel Enable ADB  $\overline{\mathbb{P}}$ Exit Network Code: 17290245 MCK Code (PUK) : CP-Lock Code:  $-- ---$ SP-Lock Code:  $-$ ---**Contractor** SUBSET Code:  $---$ USIM Lock Code:  $---------$ **SM-A047F** 

## **Troubleshooting:**

If device is asking for Network Unlock code (NCK) and SamKEY keep reading MCK instead of NCK and the following message in SamKEY appears ( This may happen mostly on **VFJ** carrier )

> SamKEY  $\times$ MCK retrieved from server! Please insert SimCard, Enter MCK Code, Then Read Codes again!

> > OK

## **Solution:**

**Do the following steps:**

1. Flash OLM CSC by odin

For example: CSC\_OLM\_A047FOLM2CWBH\_QB62708651\_REV00\_user\_low\_ship\_MULTI\_CERT.tar.md5.zip

2. Change CSC to "**OPP**" by SamKEY CodeReader

3.Press Read Codes to read the NCK code